## **ขั้นตอนการใช้งาน E-Service การยื่นคำร้องออนไลน์**

## **1. เข้า เว็บไซต์ องค์การบริหารส่วนตำบลทองเอน**

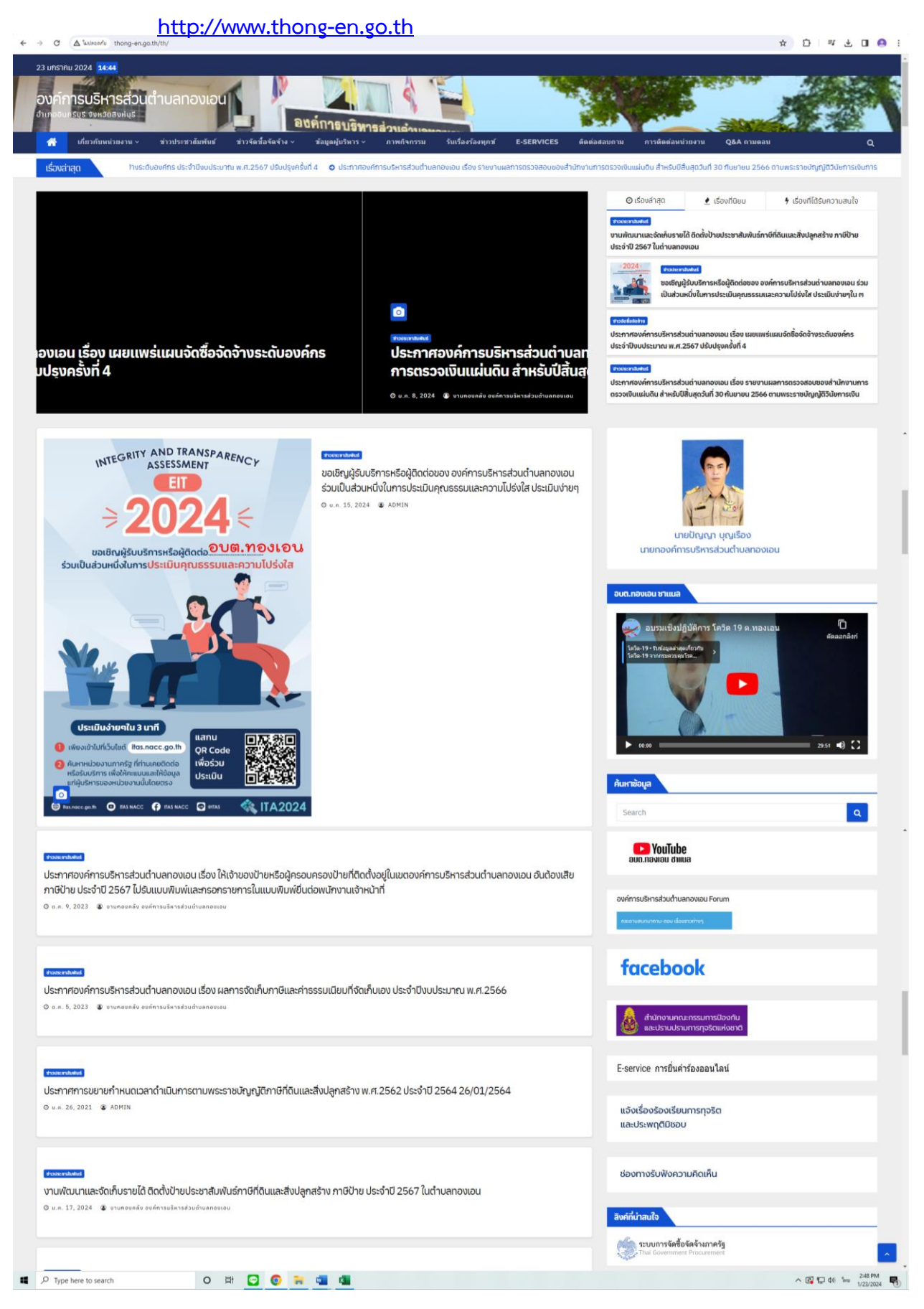

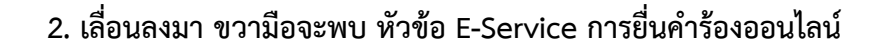

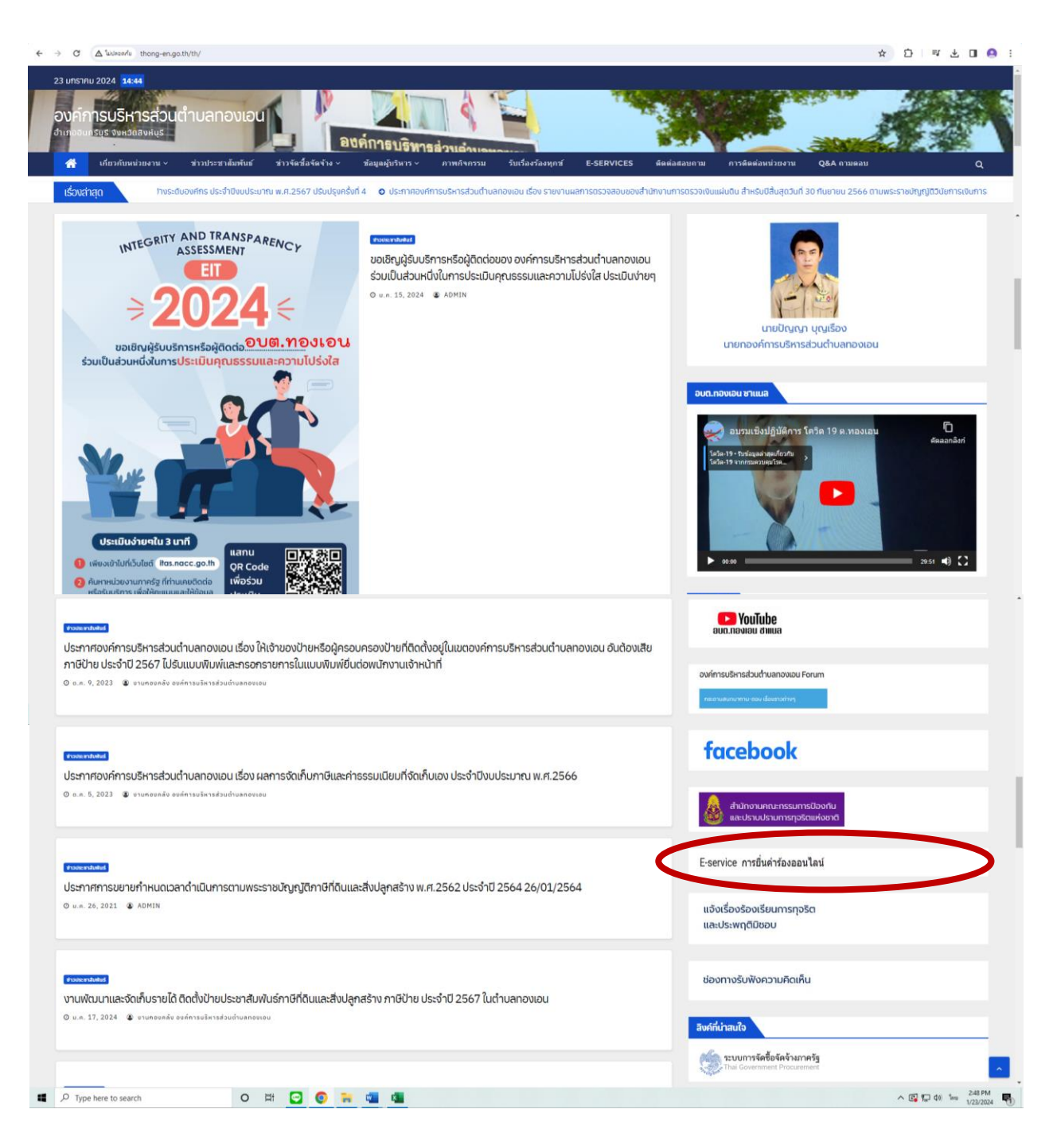

## **3. เลือก E-Service การยื่นคำร้องออนไลน์**

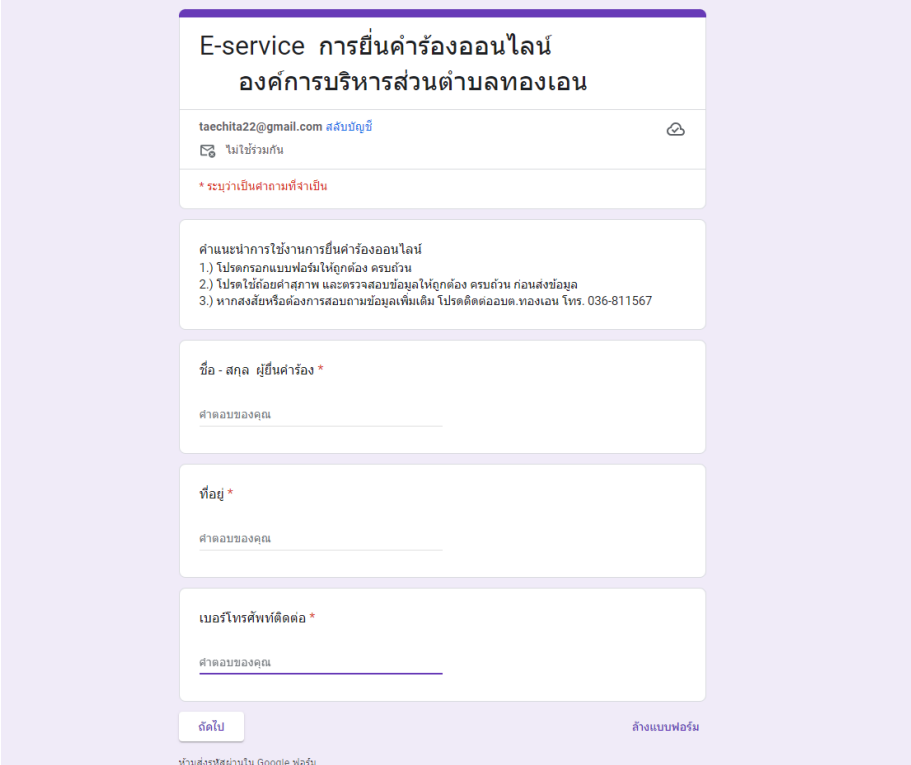

**กรอกข้อมูลรายละเอียดให้ครบถ้วน เลือก ถัดไป**

**4. เลือกข้อมูลที่ตรงตามวัตถุประสงค์ในการยื่นคำร้องฯ และระบุรายละเอียดเพิ่มเติม เพื่อการให้บริการ ที่รวดเร็วขึ้น และกดส่งข้อมูล**

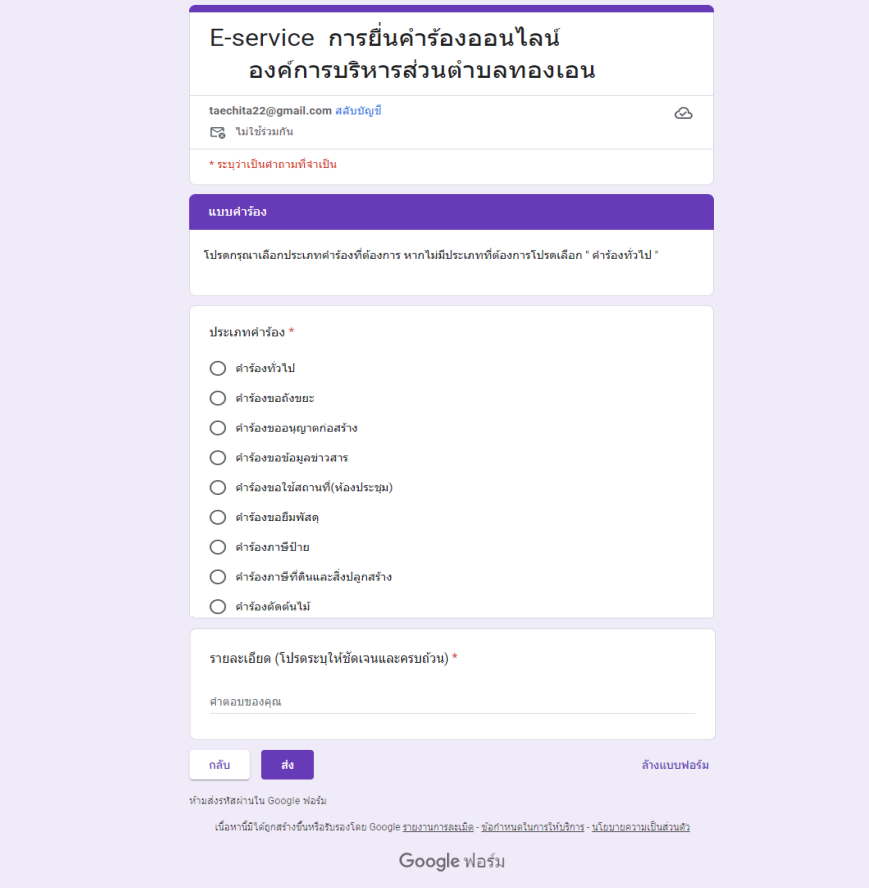